# **Conexión directa MSSQL Server 2005 – Java**

Para conectarse existen drivers de 4 tipos, los de tipo 3 y 4 sirven para conectarse directamente. El de tipo 1 viene incluido en las librerías de java y requiere crear DSN de usuario, y configurar el Orígenes de datos (ODBC).

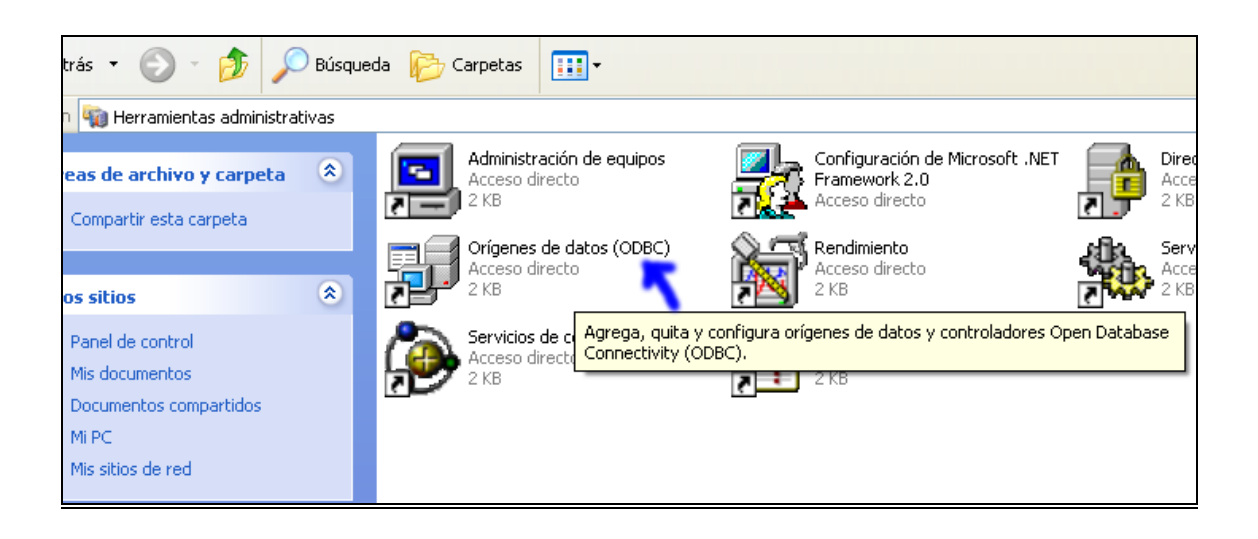

Utilizaré el driver de tipo 3, tienes que bajártelo de la página del creador de la base de datos a la que deseamos conectarnos, en este caso es MSSQL Server 2005, el driver JDBC de Microsoft SQL Server 2005, **sqljdbc.jar**.

Aquí está el comprimido que te descargas de internet.

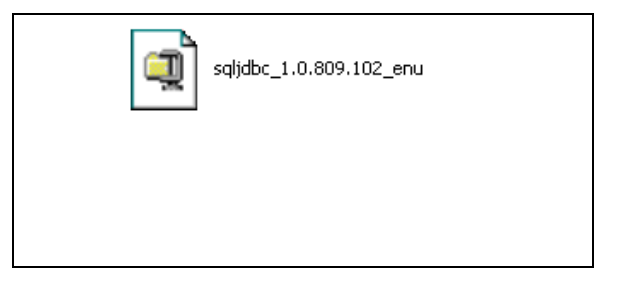

Los descomprimes y buscas el **sqljdbc.jar**

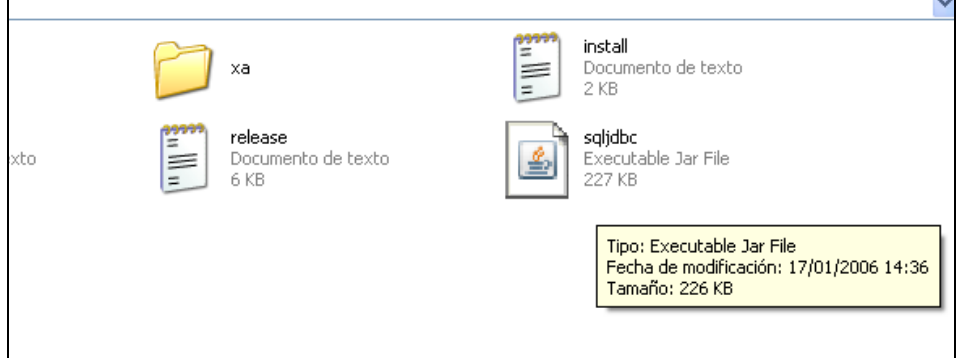

r.

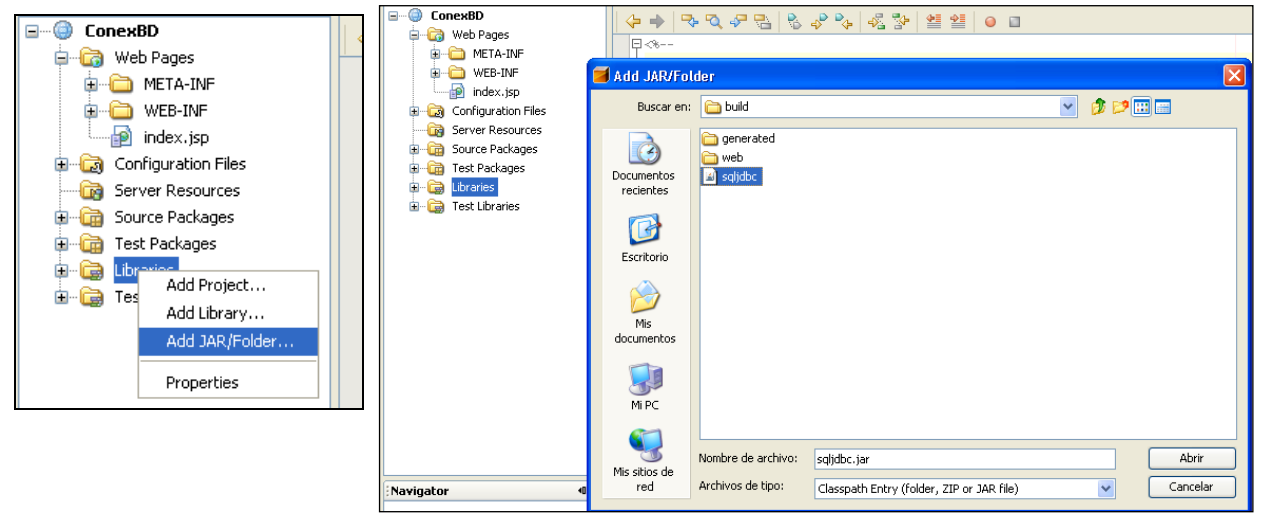

Sólo queda agregarlo a las librerías de nuestro proyecto en NetBeans (el que utilizo es el 5.5)

Ya se agrego el driver a las librerías.

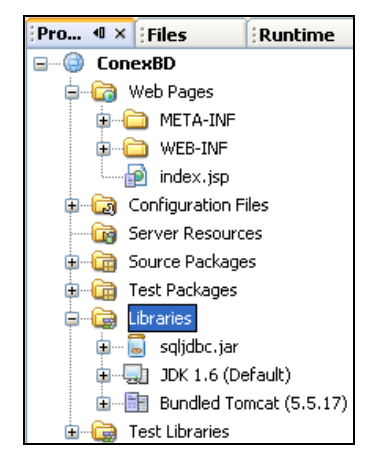

Se puede agregar a las librerías de cualquier tipo de proyecto.

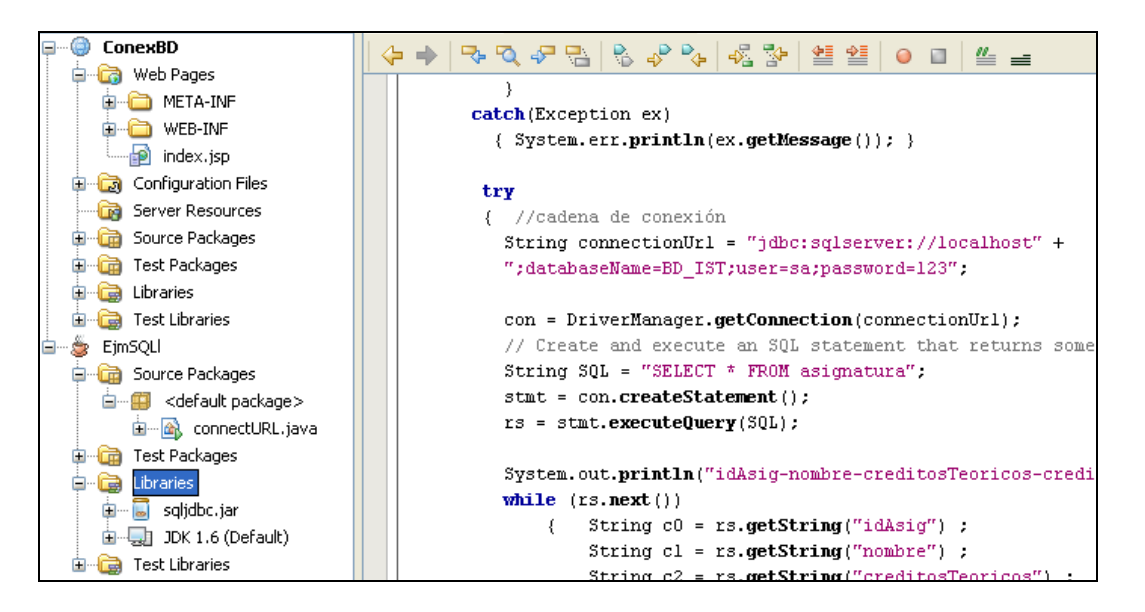

La conexión es vía TCP/IP así que tienes que configurar el servidor de la base de datos para que acepte el protocolo. Buscar en herramientas de configuración, **el SQL Server Configuration Manager**.

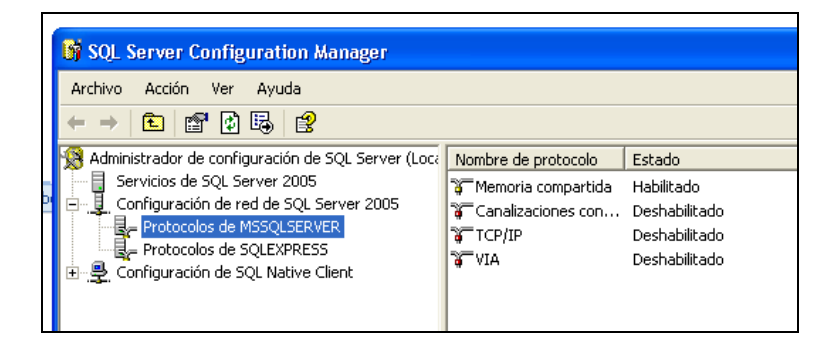

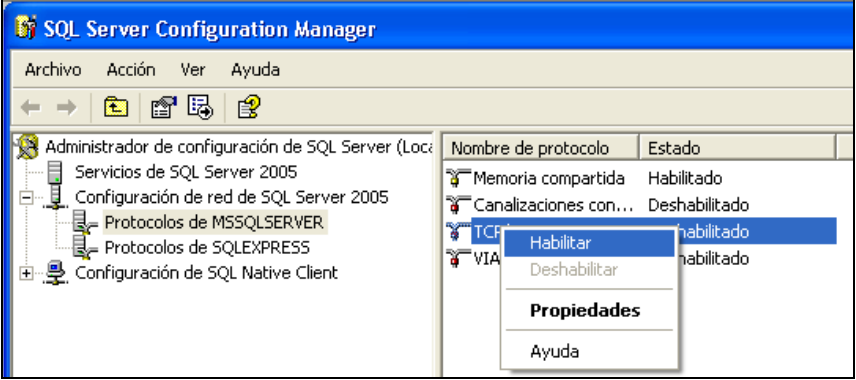

Después de Habilitar el Protocolo TCP/IP, en caso de que el SQLServer esté iniciado tendrás que detenerlo y reiniciarlo para que surtan efecto los cambios.

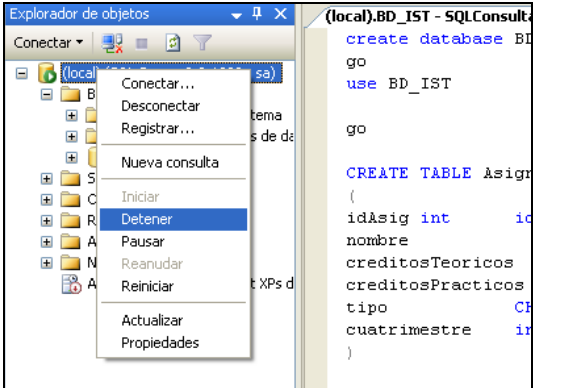

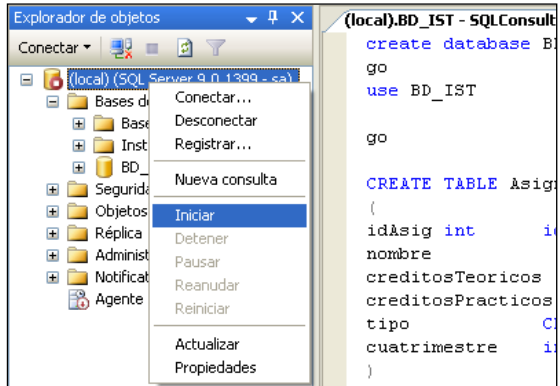

Deteniendo el MSSQLServer **Reiniciando el MSSQLServer** 

Esta es la base de datos

```
create database BD IST
go.
use BD IST
go
CREATE TABLE Asignatura
id<br/>ksig int \qquad \quad \text{identity}\,(\texttt{100,1})\, primary \texttt{key}_inombre
                      VARCHAR(50),
                                              /*Nombre de la asignatura*/
creditosTeoricos
                      int NOT NULL,
                                          /*Numero de creditos de teoria de la asignature
creditosPracticos int NOT NULL, / "Numero de creditos de teoria de la asignatura"<br>creditosPracticos int NOT NULL, / *Numero de creditos de practicas de la asignat
          CHAR(1) NOT NULL CHECK (tipo IN ('O','T','P','L')), /*Tipo de asign
tino
cuatrimestre int
q<sub>O</sub>INSERT INTO Asignatura VALUES ('Algoritmos', 6, 4, 'O', 1)
INSERT INTO Asignatura VALUES ('Modelamiento de Base de Datos', 6, 3, 'T', 2)
INSERT INTO Asignatura VALUES ('Implementacion de Base de Datos', 3, 3, 'P', 1)
INSERT INTO Asignatura VALUES ('Administracion de Base de Datos', 3, 3, 'L', 1)
INSERT INTO Asignatura VALUES ('Leng de programación Java', 3, 3, 'P', 1)
INSERT INTO Asignatura VALUES ('Programacion con Visual Studio Net', 3, 9, 'P', 2)
INSERT INTO Asignatura VALUES ('Aplicaciones Web con Visual Studio Net', 3, 4, 'L', 1)
INSERT INTO Asignatura VALUES ('Aplicaciones Web con Java', 4, 4, 'L', 2)
select * from asignatura
```
La codificación es casi la misma que con el ODBC, la diferencia se da al registrar el driver

Y la cadena de conexión con la base de datos.

//carga el driver sqljdbc Class.forName(**"com.microsoft.sqlserver.jdbc.SQLServerDriver"**);

```
. . .
// la cadena de conexión
String connectionUrl = "jdbc:sqlserver://localhost" +
                   ";databaseName=BD_IST;user=sa;password=123";
```
Código para consola de la clase **connectURL.java:**

```
import java.sql.*;
public class connectURL 
{ public static void main(String[] args) 
        { Connection con = null;
           Statement stmt = null;
           ResultSet rs = null;
           try {
             // Carga el driver sqljdbc
              Class.forName("com.microsoft.sqlserver.jdbc.SQLServerDriver"); 
 }
           catch(Exception ex) 
             { System.err.println(ex.getMessage()); }
            try
                { //cadena de conexión
                  String connectionUrl = "jdbc:sqlserver://localhost" +
                  ";databaseName=BD_IST;user=sa;password=123"; 
                  con = DriverManager.getConnection(connectionUrl); 
                  // Create and execute an SQL statement that returns some 
data.
                  String SQL = "SELECT * FROM asignatura";
                  stmt = con.createStatement();
```

```
 rs = stmt.executeQuery(SQL);
                 System.out.println("idAsig-nombre-creditosTeoricos-
creditosPracticos-tipo-cuatrimestre") ;
                 while (rs.next()) 
                     { String c0 = rs.getString("idAsig") ;
                        String c1 = rs.getString("nombre") ;
                        String c2 = rs.getString("creditosTeoricos") ;
                         String c3 = rs.getString("creditosPracticos") ;
                         String c4 = rs.getString("tipo") ;
                         String c5 = rs.getString("cuatrimestre") ;
                       System.out.println(c0 + "--" + c1 + "--" + c2 + "--" +
c3 + "--" + c4 + "--" + c5 );
                    }
 }
          // Handle any errors that may have occurred.
          catch (SQLException ex)
               {// handle any errors
                System.out.println("SQLException: " + ex.getMessage());
                System.out.println("SQLState: " + ex.getSQLState());
                System.out.println("VendorError: " + ex.getErrorCode()); 
 }
          finally 
             { if (rs != null) try { rs.close(); } catch(Exception e) {}
                 if (stmt != null) try { stmt.close(); } catch(Exception e) {}
                if (con != null) try { con.close(); } catch(Exception e) {}
 }
       }
}
```
Código del ejemplo de página JSP: **index.jsp**

```
<%@page contentType="text/html" pageEncoding="UTF-8"%>
<!DOCTYPE HTML PUBLIC "-//W3C//DTD HTML 4.01 Transitional//EN"
    "http://www.w3.org/TR/html4/loose.dtd">
<%@ page import="java.sql.*"%>
\langle \, \text{\rm e}// Cadena de conexión.
       String connectionUrl = "jdbc:sqlserver://localhost;" +
          "databaseName=BD_IST;user=sa;password=123";
       Connection con = null;
       Statement stmt = null;
       ResultSet rs = null;
       try {
              // Carga el driver sqljdbc
          Class.forName("com.microsoft.sqlserver.jdbc.SQLServerDriver"); 
       }
      catch (Exception e) { e.printStackTrace(); }
%>
<html> <head>
         <meta http-equiv="Content-Type" content="text/html; charset=UTF-8">
        <title>JSP Page</title>
         <style type="text/css">
\lt! --.Estilo3 {color: #FFFFFF; font-weight: bold; }
```

```
-->
        </style>
</head> 
    <body>
        <h2 align="center">Tabla Asignatura </h2>
        <table width="80%" border="1" align="center" bordercolor="#000000" >
          <tr bgcolor="#0033CC">
            <td><div align="center" class="Estilo3">idAsig</div></td>
            <td><div align="center" class="Estilo3">nombre</div></td>
            <td><div align="center" 
class="Estilo3">creditosTeoricos</div></td>
            <td><div align="center" 
class="Estilo3">creditosPracticos</div></td>
            <td><div align="center" class="Estilo3">tipo </div></td>
            <td><div align="center" class="Estilo3">cuatrimestre</div></td>
         \langle/tr>
     < try{
          con = DriverManager.getConnection(connectionUrl);
          // Create and execute an SQL statement that returns some data.
          String SQL = "SELECT * FROM asignatura";
         stmt = con.createStatement();
          rs = stmt.executeQuery(SQL);
          while (rs.next()) 
 {
              out.print("<tr bordercolor=#000000 bgcolor=#FFFFFF>");
             out.print("<td>"+ rs.getString("idAsig") +"</td>");
              out.print("<td>"+ rs.getString("nombre") + "</td>");
              out.print("<td>"+ rs.getString("creditosTeoricos") + "</td>");
             out.print("<td>"+ rs.getString("creditosPracticos") + "</td>");
             out.print("<td>"+ rs.getString("tipo") + "</td>");
```
Pasquel Sanchez J. C.I VI

```
out.print("<td>"+ rs.getString("cuatrimestre") + "</td>");
               out.print("</tr>");
             }
          }
        catch (Exception e) 
         { e.printStackTrace(); }
      finally 
         { if (rs != null) try { rs.close(); } catch(Exception e) {}
              if (stmt != null) try { stmt.close(); } catch(Exception e) {}
            if (con != null) try { con.close(); } catch(Exception e) {}
         } 
    \frac{6}{6} </table>
    </body>
</html>
```
Imagen de la página

# Pasquel Sanchez J. C.I VI

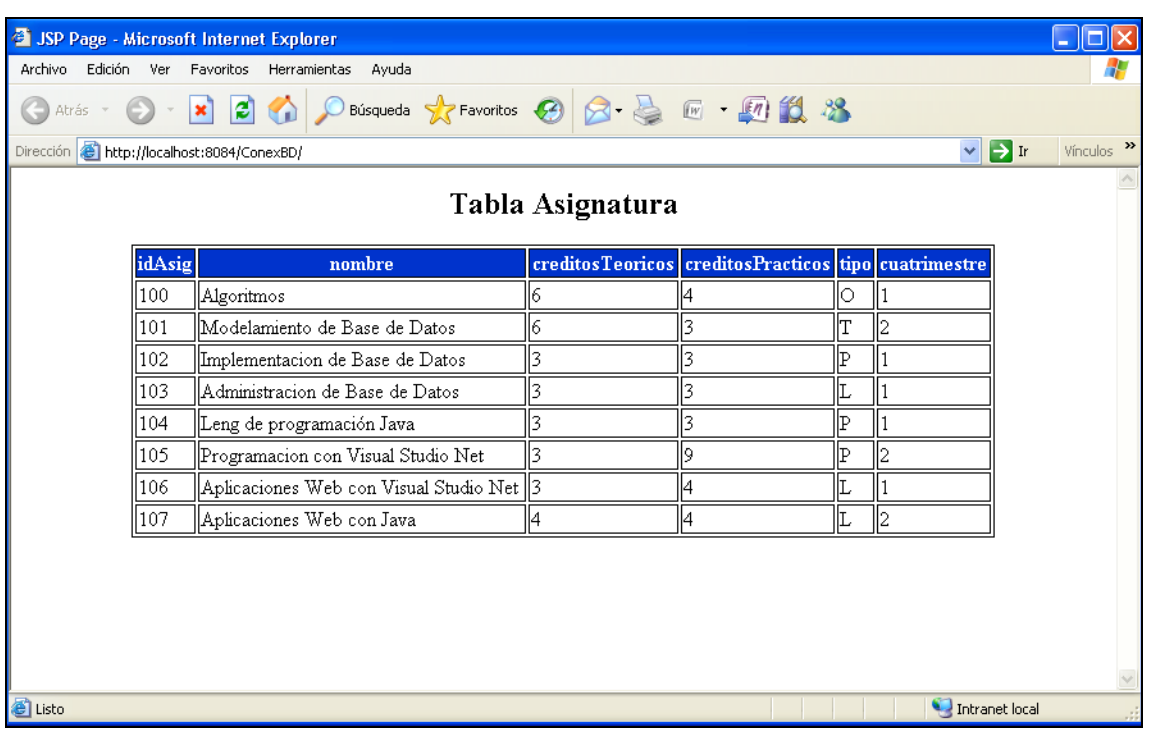

Comentarios o sugerencias a: [enajenado03@hotmail.com](mailto:enajenado03@hotmail.com)